# **Guia do EduSPRING 5.0 para professores: proposta de auxílio às aulas de Geografia do ensino básico utilizando um SIG brasileiro e gratuito**

Marcus Vinícius Alves de Carvalho Thaís da Silva Dornelas Angelica Carvalho Di Maio

Universidade Federal Fluminense (UFF) Departamento de Análise Geoambiental (GAG) - Instituto de Geociências - 4º andar Avenida Litorânea, s/nº - *Campus* da Praia Vermelha - Boa Viagem - Niterói, RJ CEP: 24.210-340 marcus carvalho@ymail.com thais-dornelas@uol.com.br dimaio@vm.uff.br

**Abstract.** The Geographic Information System (GIS), as an educational resource in primary and secondary education, presents large field of possibilities in the study of Cartography and Geography as it is a system where the data are stored under a terrestrial coordinate system. In GIS, map scale, latitude and longitude and map projection exercises, for example, can be practiced, focusing locational characters and explaining geographic relationships and the occurrence of a phenomenon. Considering the variety of available GIS in the market, but the scarcity of systems dedicated to the basic education levels, the choice for the system to be adopted in the schools becomes difficult. In this context, the objective of this work was to turn available a Guide for the use of EduSPRING 5.0 software, a version of SPRING GIS (INPE) for Educational proposals. This Guide, which is in accordance to National Curricular Parameters, can be assessed from GEODEN website (http://www.uff.br/geoden). The guide presents illustrations, an easily understood language and is detailed on the system operation for the activities accomplishment. Considering GIS potential in the process of understanding the spatial dimension, it is expected thus, that this material contributes to change the idea that the use of computer and GIS softwares in Geography classes is something difficult, specially in the public schools in Brazil.

**Palavras-Chave**: GIS in education, geography, EduSPRING guide, SIG na educação, geografia, guia do EduSPRING.

#### **1. Introdução**

Apesar de estarem disponíveis na Internet um grande volume de dados e programas livres como, imagens de satélites e Sistemas de informação geográfica (SIG), há dois grandes desafios a serem superados para difusão do uso da informática na rede de ensino público brasileiro, além da própria implantação e operacionalização dos laboratórios de informática nas escolas, a capacitação de professores no uso dessa tecnologia e a produção de material adequado para essa finalidade.

Perrenoud (2000) reforça que a escola não pode ignorar o que se passa no mundo; no entanto, há de se diferenciar entre o uso das tecnologias em favor de operações mentais, aprendizagens e construção de competências e o uso em função de pressões e estratégias mercantis e modistas. O autor questiona o espaço a ser concedido às novas tecnologias e se elas são simplesmente instrumentos de trabalho como o quadro-negro. Ele acredita que ninguém utiliza um quadro-negro pensando em preparar alunos para a vida, mas que o uso do computador prepara o educando para o seu uso em outros contextos. Em conseqüência, o computador diminui as desigualdades no domínio das relações sociais, da informação e do mundo, sendo para uma proporção crescente de alunos a possibilidade de atingir mais plenamente os objetivos da escola. Contudo, para o autor n*ão é certo que tais progressos tecnológicos sejam indispensáveis nas salas de aulas..."* e que *"... a facilidade no manejo de* 

*diversos softwares não garanta uma correta aplicação para fins didáticos, mas torna isso possível ( p.135).* 

No caso dos SIG, uma grande vantagem do uso de material digital está na utilização do sistema por diferentes regiões do país, bastando que se trabalhe em diferentes bancos de dados. Esses poderão ser elaborados com as especificidades de cada área de aplicação. O SIG oferece interatividade, na medida em que os alunos podem: construir os seus próprios mapas configurando a escala, a projeção, legenda; montar seu banco de dados geográficos; fazer consultas ao banco de dados, objetivando a seleção de lugares de acordo com um conjunto de condições; e fazer análises espaciais a partir do cruzamento de planos de informação e da geração de áreas de proximidade, entre outras. A possibilidade de criar os seus próprios mapas no SIG vai ao encontro dos princípios dos Parâmetros Curriculares Nacionais (PCN), que coloca como meta do ensino da Geografia a formação do aluno como *um mapeador consciente.* Essa constatação de tornar o aluno um mapeador crítico da leitura dos mapas se mostra evidente nos Parâmetros Curriculares Nacionais quando é citado que *o aluno passou a ser orientado a desenvolver uma consciência crítica em relação ao mapeamento que estará realizando em sala de aula* (MEC, 1998, p. 77).

Diante da variedade de SIG disponíveis no mercado e, por outro lado, da escassez de sistemas dedicados à educação básica, torna-se difícil a seleção do sistema adequado a ser adotado nas escolas. Para facilitar a escolha três pré-requisitos devem ser analisados: o custo de aquisição, a facilidade operacional (o idioma, a terminologia, a interatividade e a interface gráfica) e as operações disponíveis no sistema (Francisco e Oliveira, 2007).

Neste contexto, o objetivo deste trabalho foi tornar disponível um Guia para o Uso do EduSPRING 5.0, uma versão do SIG SPRING/INPE para Educação, a partir do Sítio GEODEN, em atividades propostas para uso no ensino básico, conforme recomendação dos Parâmetros Curriculares Nacionais.

#### **2. Informática na Educação**

O novo ensino médio, nos termos da lei, de sua regulamentação e encaminhamento, assume a responsabilidade de preparar para a vida, qualificar para a cidadania e capacitar para o aprendizado permanente, em eventual prosseguimento nos estudos no ensino superior ou diretamente no mundo do trabalho. De acordo com as orientações educacionais complementares aos parâmetros curriculares nacionais (MEC/SEMTEC, 2002) uma formação assim, exige métodos de aprendizado compatíveis, ou seja, condições efetivas para que os alunos possam comunicar-se e argumentar, deparar-se com problemas, compreendê-los e enfrentá-los, participar de um convívio social que lhes dê oportunidade de se realizarem como cidadãos, fazerem escolhas e proposições, tomarem gosto pelo conhecimento, aprenderem a aprender" (MEC/SEMTEC, 2002, p. 9).

O SIG, como recurso educacional no ensino básico, por ser um sistema onde os dados estão armazenados sob um sistema de coordenadas terrestres, apresenta amplo campo de possibilidades no estudo de Cartografia. Nele podem ser praticados exercícios para o entendimento de escala, sistema de coordenadas e projeção. A possibilidade de configurar o *zoom* de um mapa permite que seja visualizada a alteração do seu grau de detalhamento e de sua extensão na tela. Assim, se o *zoom* do mapa for ampliado, o detalhamento aumenta e a extensão recoberta em tela diminui, caso o mapa seja reduzido, o inverso ocorre. Esta operação permite que o aluno visualize as diferenças de mapas em escalas diferentes em um processo interativo e dinâmico (Francisco e Oliveira, 2007).

Esses ambientes favorecem o desenvolvimento de processos mentais, uma vez que as idéias representadas no computador expressam o mundo tal como ele é percebido pelo sujeito.

No entanto, para Fróes (1998), é preciso abordar o modo como os recursos informatizados, ou a tecnologia, agem sobre a cognição. Assim, da mesma forma como a criatividade inventiva do homem gera novas ferramentas tecnológicas ocorre um efeito inverso: a tecnologia modifica a expressão criativa do homem, modificando sua forma de adquirir conhecimento e interferindo em sua cognição. Para o autor, a formulação cognitivista, que tanto influenciou as atuais concepções educacionais, admitia semelhanças entre o desempenho da inteligência humana e o funcionamento lógico do computador, no entanto, o tratamento da informação pelos computadores é uma operação efetuada sobre símbolos, elementos que representam algo. Os computadores apenas representam e manipulam a forma física dos símbolos, sem qualquer acesso ao seu significado.

As tecnologias encaminham as instituições para a adoção de uma "cultura informática", que exige reestruturação tanto das teorias educacionais quanto na percepção e ação educativa, por exemplo, a reformulação de programas pedagógicos e a interdisciplinaridade dos conteúdos. Há no Brasil alguns trabalhos na direção do uso da informática aliada às especificidades da Geografia, em especial com uso de sistema de informação geográfica na educação básica (Di Maio, 2004; Machado, 2005; Pazini e Montanha, 2005; Kazmierczak et al., 2007, Lima et al., 2007).

O Projeto de pesquisa GEODEN - **Geo**tecnologias **D**igitais no **En**sino (Di Maio, 2004, Di Maio, 2007) – gerou e avaliou material educacional em ambiente digital, com uso do SIG SPRING (Câmara et al.,1996) customizado (EduSPRING 3.6). Foram desenvolvidas atividades, abrangendo cartografia, sensoriamento remoto, enfatizando as transformações ambientais e o uso de dados atuais em aulas de geografia do ensino básico. O GEODEN pode ser acessado pela Internet em: http://www.uff.br/geoden, onde se encontra disponível o EduSPRING atualizado na versão 5.0 do SPRING. A versão do EduSPRING 5.0 foi desenvolvida no Projeto GEOIDEA (**Geo**tecnologia como Instrumento da **I**nclusão **D**igital e Educação Ambiental)<sup>1</sup>. O Guia do Professor (acesso na seção de *downloads* no GEODEN) foi atualizado e revisado para a nova versão do aplicativo e novos exercícios foram propostos.

#### **3. Metodologia**

No site do projeto GEODEN os assuntos referentes à Cartografia, Sensoriamento Remoto e Educação Ambiental são abordados e estruturados em módulos para facilitar a compreensão por parte dos alunos. Para cada módulo existem exercícios específicos, alguns podem ser resolvidos diretamente na Internet, já outros, necessitam da utilização de bancos de dados próprios e ainda de um SIG, neste caso, o EduSPRING 5.0.

Vale lembrar que a elaboração dos exercícios, bancos de dados e módulos seguem as especificações dos PCN, o que foi enfatizado em Di Maio (2004 e 2007).

A versão 5.0 do EduSPRING, proveniente do projeto GEOIDEA, conta com bancos de dados que foram elaborados com o intuito de inserir as geotecnologias no ambiente escolar, isto, porque os bancos de dados abordam realidades específicas de municípios, como o Rio de Janeiro, Niterói, São Gonçalo, no Estado do Rio de Janeiro e São José dos Campos em São Paulo. Assim, torna-se mais acessível aos professores e alunos trabalharem questões relativas ao que é vivenciado no seu espaço cotidiano.

 O Guia do EduSPRING já havia sido elaborado anteriormente para a primeira versão do EduSPRING (3.6) utilizado por Di Maio (2004). Todavia, com a elaboração da versão 5.0, este material sofreu edições e atualizações a fim de atender à nova demanda.

O guia faz uso de ilustrações, linguagem simples e é detalhado no passo-a-passo para a operação do sistema e execução das atividades. Espera-se assim, que este material possibilite a desmistificação do uso da informática como algo de difícil utilização em ambiente escolar.

# **4. Resultados**

-

<sup>1</sup> UFF/FAPERJ Processo no.: E-26/110.200/2007

Seguem exemplos das atividades propostas no sítio, juntamente com os procedimentos, que constituem o Guia para a execução dos exercícios, tanto para apoiar os professores quanto os alunos. O Guia do EduSPRING 5.0 (Figura 1) procurou incentivar o uso do EduSPRING, de grande valia no processo de compreensão da dimensão espacial.

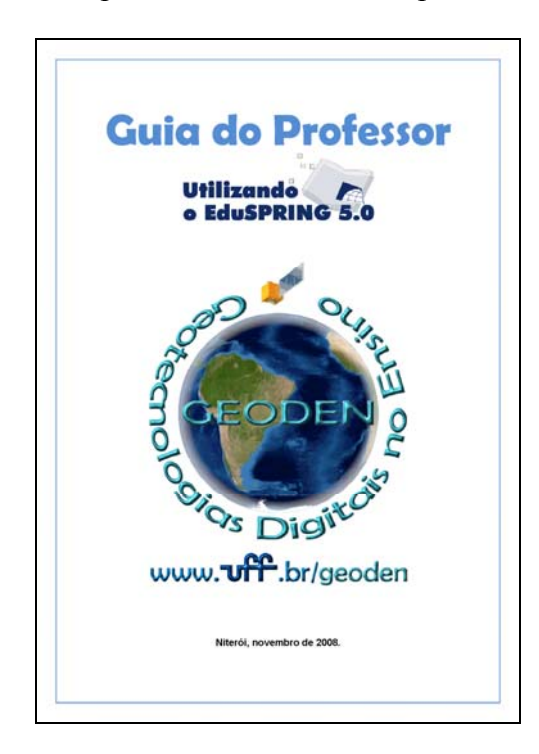

Figura 1. Capa do Guia do EduSPRING 5.0 para professores disponível no sítio do projeto **GEODEN** 

# **Módulo 1: Coordenadas Geográficas**

**Exercício 1:** Qual município possui as coordenadas: Longitude: -43º 07' 32'' e Latitude: -22º 54' 27''(Figura 2)?

a) Execute o EduSPRING 5.0 clicando no atalho do programa que está no *Desktop* (área de trabalho) do seu computador. Obs.: o EduSPRING sempre apresenta o último banco de dados que foi trabalhado;

b) Vamos ativar o banco de dados *Rio\_de\_Janeiro*. Clique no botão **Banco de Dados**;

c) Na janela *Banco de Dados*, clique no botão **Diretório**. Indique o "caminho" C:\EduSPRING\GEODEN. No campo Banco de Dados da janela de mesmo nome aparecerá *Rio\_de\_Janeiro*;

d) Clique agora no botão **Ativar**;

e) Iremos agora ativar o projeto *Rio\_de\_Janeiro* (possui o mesmo nome do banco de dados). Clique no botão **Projeto**;

f) Na janela *Projetos* clique no botão **Ativar**;

g) Para encontrarmos o município, na treliça **Coordenadas** modifique o tipo para "Geográficas", pois neste exercício utilizaremos coordenadas Geográficas;

h) No *Painel de Controle*, ative os Planos de Informação (PI) *321\_BG* e *Consumo de energia 2005*.

i) Clique no botão **Desenhar** para apresentar os PI;

j) Na barra de menu do EduSPRING 5.0, acesse **Ferramentas** -> **Posicionar Cursor de Ponto...**;

l) Na janela *Posicionar Cursor* preencha os campos *Long* e *Lat* com os valores das coordenadas do município que se pretende localizar. Lembre-se que no EduSPRING 5.0 as coordenadas devem seguir o seguinte formato **Long:o graus minutos segundos** e **Lat:s graus minutos segundos**;

m) Clique no botão **Executar**;

n) Agora, aplique zoom no município onde a seta verde está localizada.

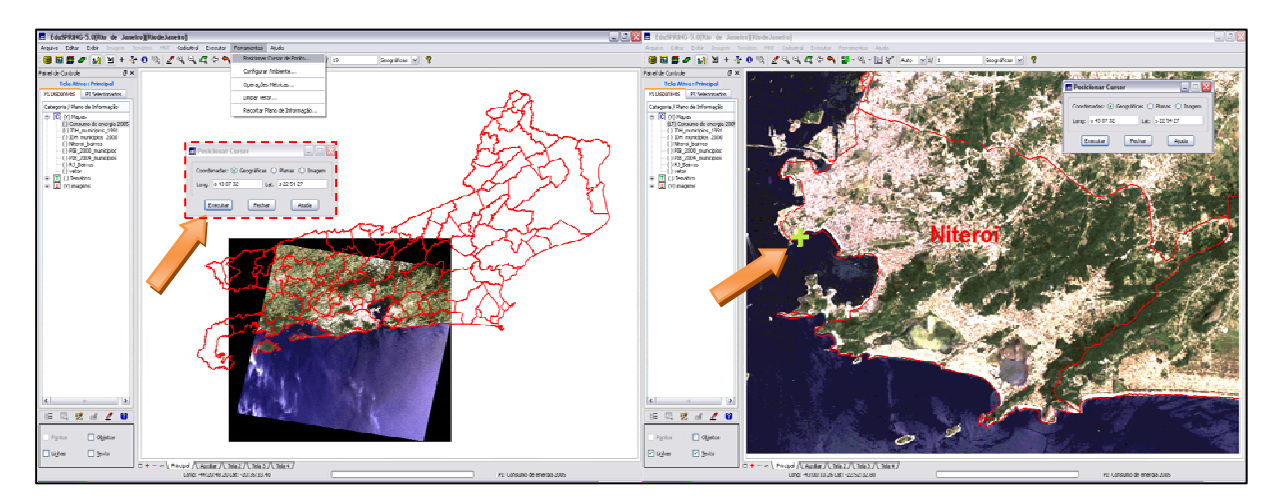

Figura 2. O SIG permite aos alunos compreenderem melhor a localização no globo através de coordenadas. Isto, porque este tipo de software conta com o dinamismo que o mapa estático de papel não apresenta.

# **Módulo 1: Escala**

**Exercício 10:** Calcular a área do Complexo Esportivo do Estádio do Maracanã e verificar o comprimento do campo de futebol (Figura 3):

a) No *Painel de Controle*, habilite o PI *orto\_foto1\_RJ*;

b) Clique no botão **Desenhar**;

c) Clique no botão **Cursor de Área** para aplicarmos *zoom* no Complexo Esportivo do Estádio do Maracanã. Clique num ponto próximo aos limites do Complexo Esportivo, arraste o cursor do *mouse* e clique em outra extremidade para fechar a área na qual será aplicada o *zoom*;

d) Clique no botão **Desenhar**;

e) Verifique (canto inferior direito da tela principal) se o PI ativo é *orto\_foto1\_RJ*;

f) Na barra de menu do EduSPRING 5.0, acesse **Ferramentas** -> **Operações Métricas...**;

g) Na janela *Medidas*, no campo *Opção* selecione **Área/Perímetro**;

h) Na barra de atalhos, desmarque o **Cursor de Área** (para a digitalização do polígono para poder realizar o cálculo geométrico é necessário que o cursor do *mouse* esteja em sua forma clássica: seta branca);

i) Clique em um ponto qualquer do Complexo Esportivo com o botão esquerdo do *mouse* digitalize todo o polígono que cobrirá a área da feição que se pretende calcular a área/perímetro. Para finalizar a digitalização do polígono, dê um clique com o botão direito do *mouse*;

j) Na janela *Medidas*, clique no botão **Calcular**.

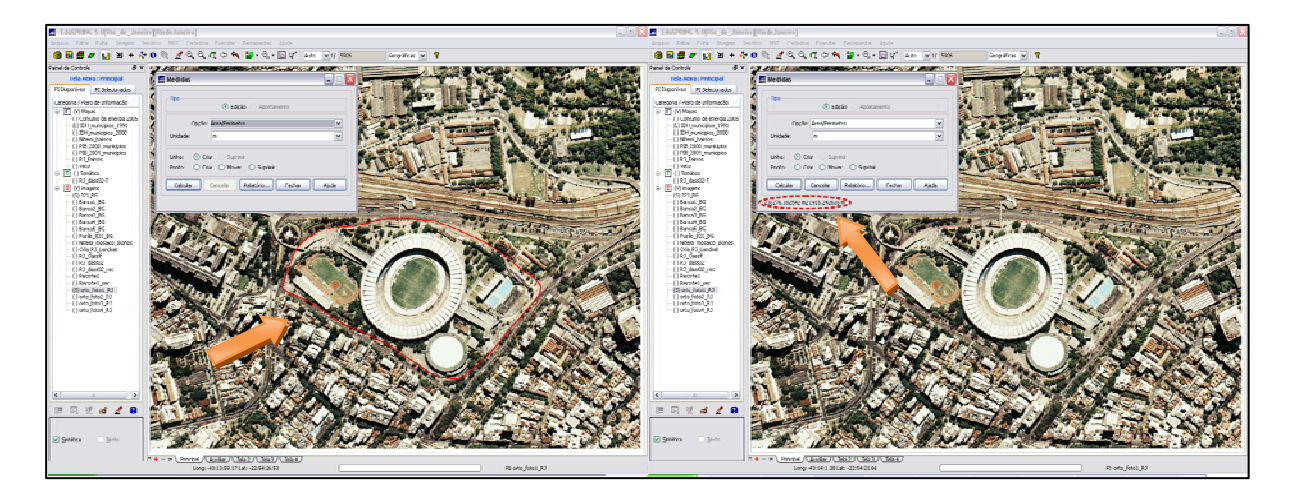

Figura 3. Cálculo de área/perímetro do Complexo Esportivo do Maracanã. A abordagem deste tipo de assunto além de auxiliar no aprendizado da escala (Cartografia/Geografia) auxilia também no aprendizado de Matemática.

l) Para o cálculo do comprimento do campo de futebol do Maracanã (Figura 4), aplique mais *zoom* sobre o centro do Estádio do Maracanã utilizando o botão **Cursor de Área**;

m) Na janela *Medidas*, no campo *Opção* selecione **Comprimento**;

n) Na barra de atalhos, desmarque o **Cursor de Área**;

o) Clique em um ponto na parte superior do campo de futebol com o botão esquerdo do *mouse*, digitalize a linha que passará de uma ponta à outra do campo. Para finalizar, dê um clique com o botão direito do *mouse*;

p) Na janela *Medidas*, clique no botão **Calcular**.

q) O EduSPRING perguntará: "Arquivo já existe. Sobrepor?", clique em **Sim**.

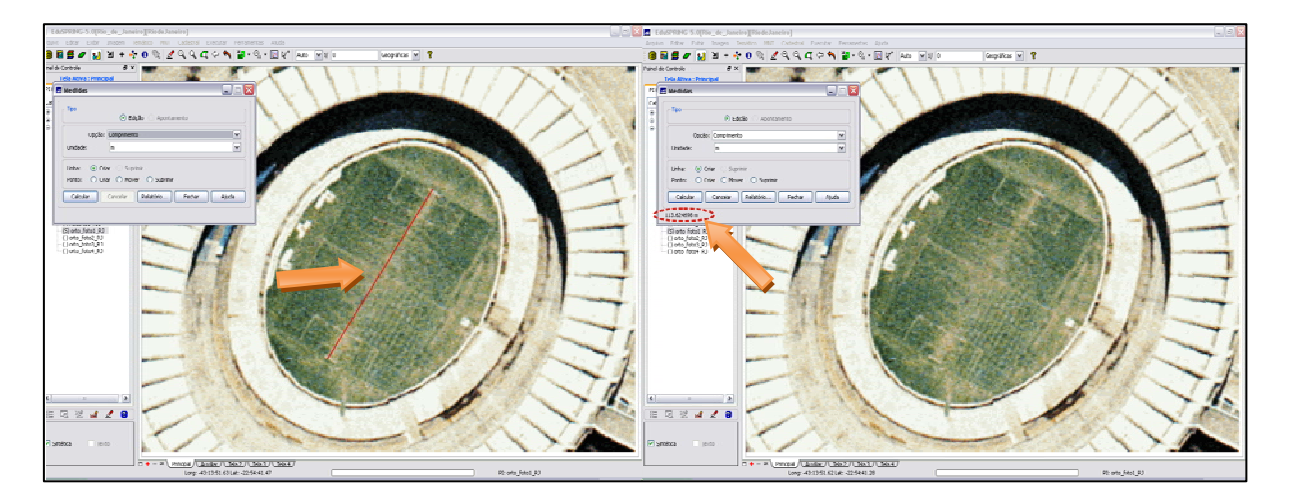

Figura 4. A adoção de feições e objetos do cotidiano dos alunos, como é o caso do Maracanã, torna o ensino algo mais interessante.

# **Módulo 2: Reconhecimento de Feições**

**Exercício 1:** Observando e comparando as imagens de Rondônia (Figura 5), qual foi o período em que o desmatamento foi mais intenso? O que teria causado isso?

a) ... (procedimentos para ativação do banco de dados e projeto);

b) No *Painel de Controle*, ative o PI *RGB321\_TM\_Rondônia\_1994*;

c) Clique no botão **Desenhar**;

d) Clique no botão **Zoom PI** para apresentar a real extensão do PI;

e) Clique na aba *Auxiliar* (canto inferior esquerdo da tela principal);

f) No *Painel de Controle*, ative o PI *RGB321\_TM\_Rondônia\_2001*;

g) Clique no botão **Desenhar**;

h) Clique na aba *Principal*;

i) Na barra de atalhos do EduSPRING, clique no botão **Acoplar** e selecione *Auxiliar*;

j) Clique no botão **Cursor de Área** para delimitarmos a região onde os PI serão acoplados. Clique num ponto qualquer do PI, arraste o cursor do *mouse* e clique em outra extremidade para fechar a área.

l) Arraste o retângulo criado com o cursor sobre a imagem para analisá-la.

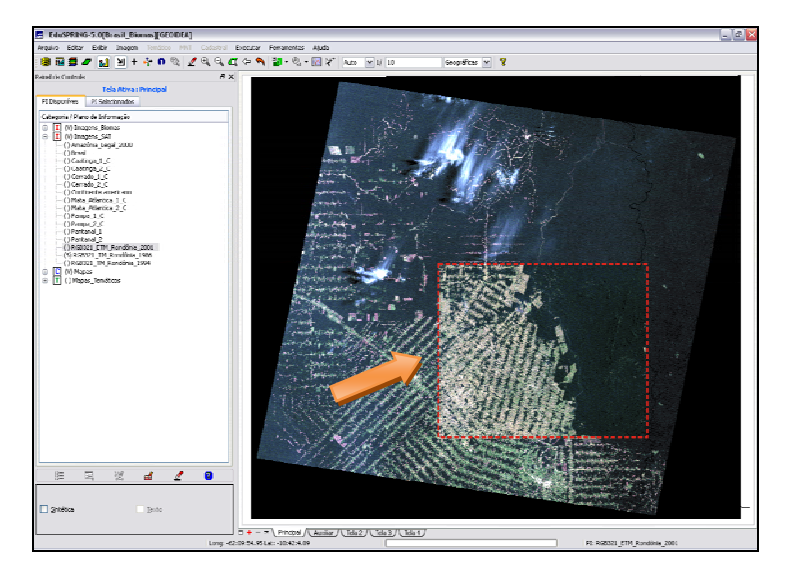

Figura 5. A função acoplar possibilita aos alunos uma melhor compreensão do atual quadro de degradação da Amazônia Legal ao possibilitar que eles possam comparar a área desmatada a partir de imagens orbitais de épocas distintas.

O Guia do EduSPRING 5.0 foi apresentado a dois professores, um da rede municipal de ensino e outro da rede estadual de ensino, a fim de validar seu uso. Ambos os professore não apresentaram dificuldades na resolução dos exercícios adotando o Guia, o que, por sua vez, indica a aceitação do mesmo em ambiente escolar.

# **5. Conclusões**

Nos últimos anos, o avanço das tecnologias nas diversas áreas do conhecimento trouxe inúmeras transformações ao espaço geográfico e, consequentemente modificações no cotidiano dos indivíduos e, em seu modo de analisar tais mudanças. Diante das novas realidades políticas, sócio-econômicas e culturais faz-se necessário repensar os recursos didáticos utilizados no ensino da Geografia. Em virtude disso, a introdução de novas tecnologias no ensino de geografia, por meio da Internet, e o uso dos sistemas de informação geográfica constituem requisitos a serem considerados nos programas governamentais para a educação. Neste sentido, a proposta de ensinar Cartografia tanto no Ensino Fundamental quanto no Ensino Médio por meio dos SIG visa proporcionar aos alunos a compreensão da dinâmica dos fenômenos geográficos, pois *"Fornece meios para se obter, armazenar e manipular grandes quantidades de dados geocodificados, visualizá-los e analisá-los."* (Di Maio, 2004, p.2)

A educação como construção coletiva, que requer a interação entre aluno, professor e fonte do conhecimento, se fortaleceu nas últimas décadas e foi potencializada com a expansão das redes de informação. A escola, porém, resiste às inovações, problema agravado por fatores como infra-estrutura precária de laboratórios, cargas horárias apertadas, falta de tempo para bons trabalhos em torno da Internet, a falta de capacitação e de retorno financeiro, para os professores. Esses processos de inovação tecnológica constituem mais desafios para os sistemas de ensino.

#### **6. Referências bibliográficas**

Camara G, Souza R.C.M., Freitas U.M., Garrido J. SPRING: Integrating remote sensing and GIS by objectoriented data modelling. **Computers & Graphics**, 20: (3) 395-403, May-Jun 1996.

Di Maio, A.C. **Geotecnologias Digitais no ensino Médio: Avaliação Prática de seu Potencial**. 2004. 188 p. Tese (Doutorado em Geografia) – UNESP, Rio Claro, 2004.

Di Maio, A.C. GEODEN: geotecnologias digitais no ensino básico por meio da Internet. In: XIII Simpósio Brasileiro de Sensoriamento Remoto (SBSR), 13, 2007, Florianópolis, **Anais.** São José dos Campos: INPE, 2007. Artigos, p.1457 -1464.

Francisco, C.N.; Oliveira, C.A.V. Inclusão Digital e os Sistemas de Informações Geográficas Aplicados ao Ensino Básico. In**:** IX Encontro de Prática de Geografia – **Anais**. CD-ROM, Universidade Federal Fluminense, Niterói, RJ. 2007.

Fróes, J.R.M. A Relação Homem-Máquina e a Questão da Cognição. In: **Salto para o Futuro: TV e Informática na Educação**, Brasília, MEC - SEED, 1998, 112 p.

Kazmierczak, M.L.; Leonardi, L.; Peixoto, A.R.M.; Macedo, D.G.; Ribeiro, L.F.; Solano, M.C.; Ramos, R.M.G.; Silva, S.H.M.A.; Meyenn, T.C.G. Projeto SIG na Educação: Utilização de sistemas de informações geográficas no Ensino Fundamental. **Anais***.* In: XIII Simpósio Brasileiro de Sensoriamento Remoto, Florianópolis, Brasil, 21-26 abril 2007, INPE, p. 1507-1514.

Lima, S.F.S.; Mello, E.K.; Florenzano, T.G. Tutorial sobre o uso de Geotecnologias no estudo de Bacias Hidrográficas para professores da Educação Básica. **Anais**. In: VI Jornadas de Educación en Percepción Remota en el Ámbito del Mercosur y I Uruguayas de Educación en Percepción Remota, nov.2007.

Machado, C.B. A Geografia na sala de aula: Informática, Sensoriamento Remoto e Sistemas de Informações Geográficas - recursos didáticos para o estudo do espaço geográfico**. Anais**. In: XII Simpósio Brasileiro de Sensoriamento Remoto, Goiânia, Brasil, 16-21 abril 2005, INPE, p. 1297-1304.

MEC. Ministério da Educação. Temas Transversais - Parâmetros Curriculares Nacionais (5<sup>ª</sup> a 8<sup>ª</sup> série), SEF, Brasília, 1998.

MEC/ SEMTEC. Ministério da Educação. Secretaria de Educação Média e Tecnológica, *P C N+ Ensino Médio: Orientações Educacionais complementares aos Parâmetros Curriculares Nacionais***,** Ciências Humanas e suas Tecnologias. Brasília, 2002, 104p.

Pazini, D.L.G.; Montanha, E.P. Geoprocessamento no ensino fundamental: utilizando SIG no ensino de geografia para alunos de 5.a a 8.a série. **Anais**. In: XII Simpósio Brasileiro de Sensoriamento Remoto, Goiânia, Brasil, 16-21 abril 2005, INPE, p. 1329-1336.

Perrenoud, P. Utilizar Novas Tecnologias. In: *10 Novas Competências para Ensinar*. Ed. Artmed, 2000.